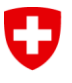

Swiss Confederation

Eidgenössisches Departement des Innern EDI

**Bundesamt für Statistik BFS** Abteilung Interoperabilität und Register (IOR)

# **Benutzerhandbuch LEI**

Version 5.0

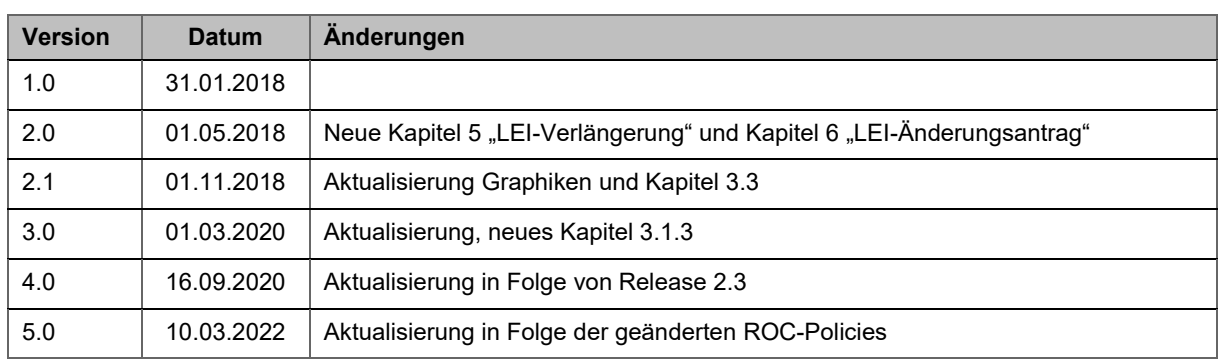

Dieses Handbuch entspricht dem Stand von LEI-Schweiz vom 10.03.2022. Es wird kontinuierlich an die Anforderungen und Entwicklungen der ISO-Norm 17442 bzw. der ROC- oder GLEIF-Richtlinien angepasst. Bitte prüfen Sie vorab auf der Website von LEI-Schweiz [\(www.lei-schweiz.ch\)](http://www.lei-schweiz.ch/), ob Sie über die aktuelle Version des Benutzerhandbuchs verfügen. Ausführliche Informationen zum LEI finden Sie auf der Internetseite der Global LEI Foundation GLEIF [\(www.gleif.org\)](http://www.gleif.org/).

## Inhaltsverzeichnis

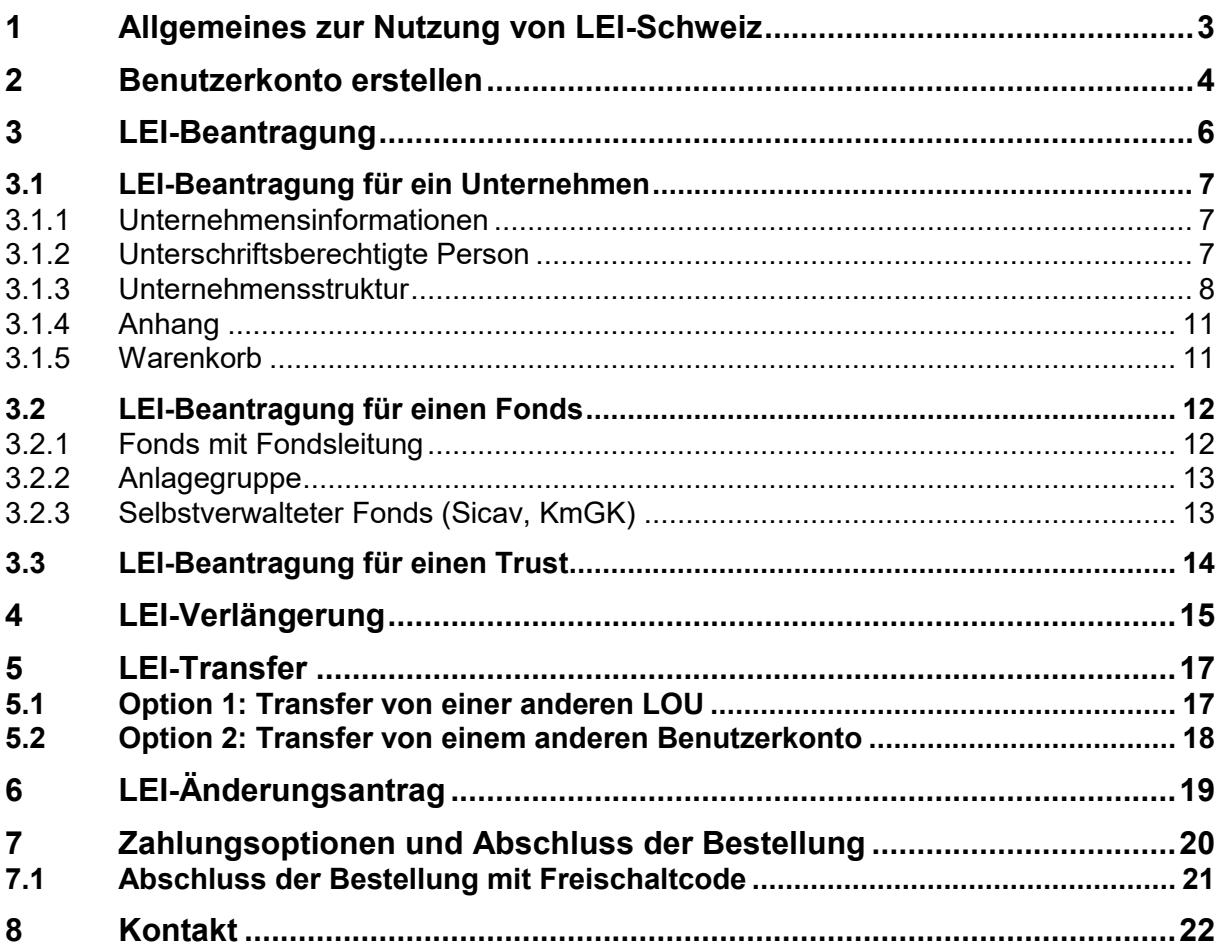

## **1 Allgemeines zur Nutzung von LEI-Schweiz**

LEI-Schweiz ist im Bundesamt für Statistik (BFS) angesiedelt und seit 2017 LEI-Vergabestelle. Gemäss Akkreditierung darf LEI-Schweiz nur LEI an schweizerische und liechtensteinische Einheiten vergeben.

Wir bieten die Ausstellung und Verwaltung von LEI für folgende Einheiten:

- Schweizer und Liechtensteiner Unternehmen, Stiftungen und Vereine mit aktivem Eintrag im UID-Register,
- Schweizer Investmentfonds, die von im UID-Register eingetragenen Fondsleitungen verwaltet werden und bei der FINMA registriert sind,
- Schweizer Anlagegruppen,
- sonstige meldepflichtige Institutionen (z.B. Trusts mit Schweizer Treuhänder).

Wenn Sie einen LEI-Antrag stellen möchten, bitten wir Sie, alle für die Validierung notwendigen Dokumente bereitzuhalten und Ihrem Antrag als Anhang beizufügen.

Insbesondere wenn das Unternehmen ein Mutterunternehmen hat und dieses im Antrag angegeben wird, benötigt LEI-Schweiz ein Dokument, welches die Unternehmensstruktur belegt. Juristische Personen und Investmentfonds, die einen LEI beantragen oder verlängern, geben also – falls möglich - ihre "direkte Muttergesellschaft mit buchhalterischer Konsolidierung" und ihre "höchste Muttergesellschaft mit buchhalterischer Konsolidierung" an und belegen diese Beziehung mittels entsprechender Dokumente.

Weitere Informationen zur Erhebung und Verwendung von Informationen zur Unternehmensstruktur finden Sie auf der GLEIF-Website:

[https://www.gleif.org/de/lei-data/access-and-use-lei-data/level-2-data-who-owns-whom/.](https://www.gleif.org/de/lei-data/access-and-use-lei-data/level-2-data-who-owns-whom/)

Um einen Antrag auf Ausstellung, Verlängerung oder Transfer eines LEI einreichen zu können, müssen Sie zunächst ein Benutzerkonto auf LEI-Schweiz erstellen.

Dies kann sowohl durch das Unternehmen oder die Fondsleitung selbst gemacht werden, als auch durch eine Drittstelle (z. B. eine Bank, einen Treuhänder oder eine Privatperson).

## <span id="page-3-0"></span>**2 Benutzerkonto erstellen**

Alle Anträge bei LEI-Schweiz werden online eingereicht.

Nachdem Sie auf LEI-Schweiz ein Benutzerkonto eingerichtet haben, können Sie von diesem aus alle LEI-Neubestellungen, -Verlängerungen und -Transfers vornehmen.

Wenn Sie bereits ein Benutzerkonto erstellt und Probleme bei der Anmeldung haben, wenden Sie sich bitte an unseren LEI-Helpdesk (Tel 0800 000 770, [lei@bfs.admin.ch\)](mailto:lei@bfs.admin.ch).

**Eröffnung eines Benutzerkontos auf LEI-Schweiz** [\(www.lei.admin.ch\)](http://www.lei.admin.ch/)

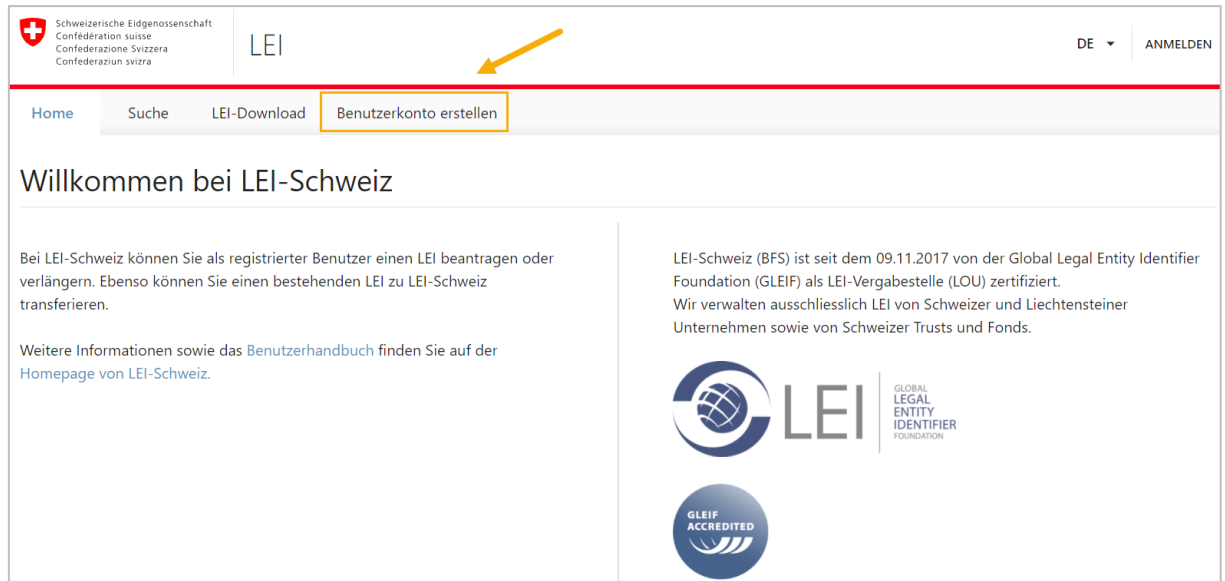

Für die Eröffnung des Benutzerkontos füllen Sie bitte das Online-Formular mit Ihren persönlichen Angaben und jenen Ihres Unternehmens aus.

- Alle mit einem Sternchen (\*) gekennzeichneten Felder sind Pflichtfelder.
- Bitte beachten Sie, dass eine gültige Emailadresse absolut notwendig ist. Wir empfehlen, eine allgemeine Emailadresse des Unternehmens (z.B. [Finanzen@IhrUnternehmen.ch\)](mailto:Finanzen@IhrUnternehmen.ch) zu wählen. Damit stellen Sie sicher, dass der Zugang zum Benutzerkonto gewährt bleibt, auch wenn die verantwortliche Person das Unternehmen verlässt oder abwesend ist.
- Wenn Sie alle Pflichtfelder ausgefüllt haben (dazu zählt auch die zusätzliche Emailadresse), müssen Sie noch explizit den AGB<sup>1</sup> zustimmen, um mit der Erstellung des Kontos fortfahren zu können.

Bis auf Ihren Benutzernamen (Emailadresse) können Sie alle Kontoinformationen jederzeit ändern, indem Sie oben rechts auf Ihren Benutzernamen (Emailadresse) klicken und "Benutzerkonto verwalten" auswählen.

#### **Bestätigung des Benutzerkontos**

1

Nach Erstellung Ihres Benutzerkontos erhalten Sie eine automatische Email an die von Ihnen angegebene Emailadresse. Die Email enthält einen Link, mit dem Sie Ihr Benutzerkonto freischalten müssen. Der Validierungslink ist 24 Stunden gültig.

<sup>&</sup>lt;sup>1</sup> Die AGB können Sie auf [www.lei-schweiz.ch](https://www.bfs.admin.ch/bfs/de/home/register/unternehmensregister/lei-legal-entity-identifier/nutzungsbedingungen.assetdetail.3843486.html) einsehen.

Wenn Sie keine Nachricht erhalten haben, überprüfen Sie bitte Ihre Spamfilter-Einstellungen. Letztere sollten Emails von [do-not-reply@bfs.admin.ch](mailto:do-not-reply@bfs.admin.ch) akzeptieren.

Nach der Freischaltung Ihres Benutzerkontos können Sie sich auf [www.lei.admin.ch](http://www.lei.admin.ch/) anmelden. Nach der Anmeldung gelangen Sie automatisch auf Ihre Übersicht, welche Ihnen sowohl die Gesamtzahl Ihrer LEI anzeigt, als auch Ihre Bestellungen und deren Status.

Von dieser Maske aus können Sie sowohl einen LEI beantragen, verlängern, transferieren, als auch dessen Daten ändern.

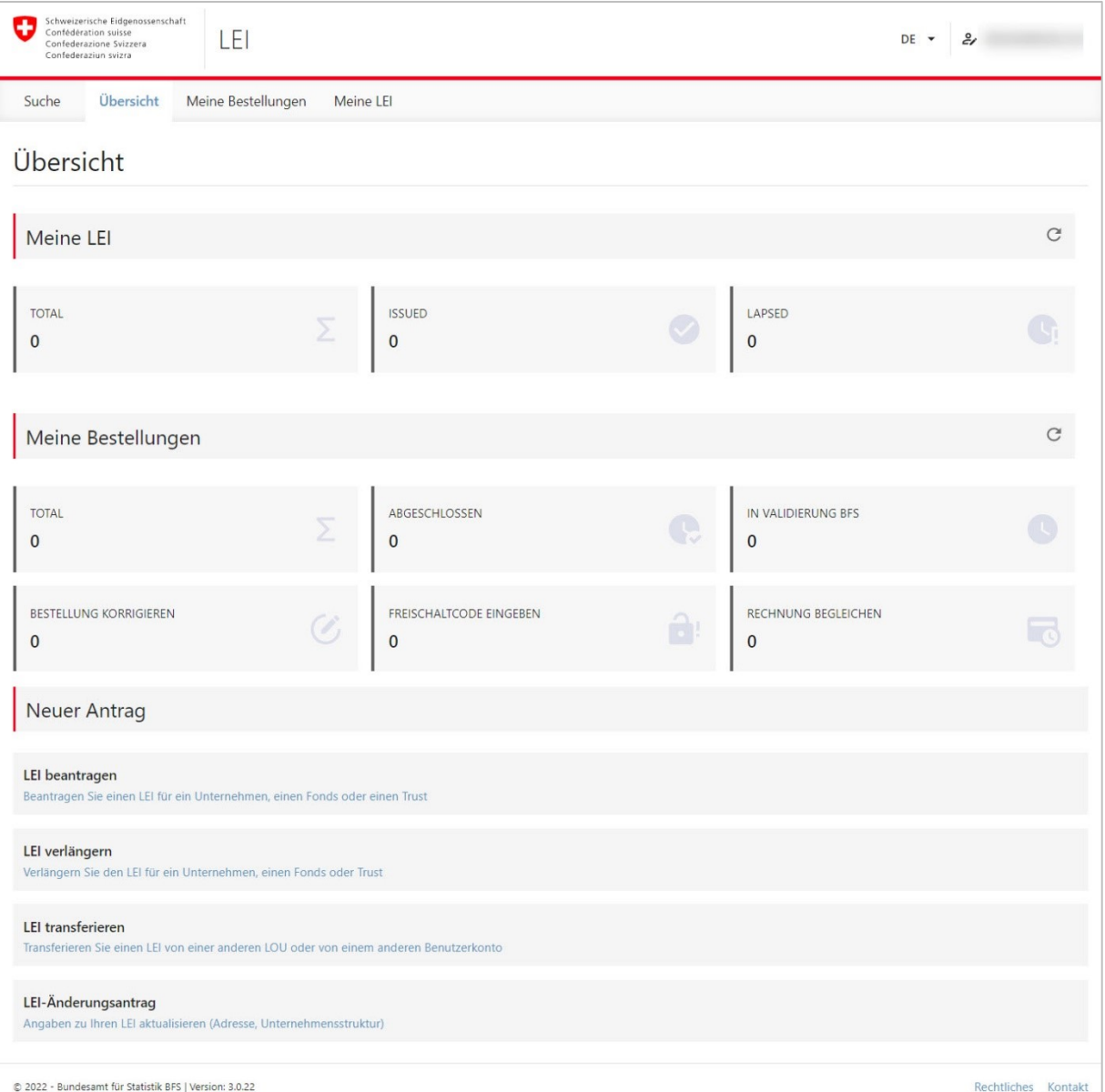

# <span id="page-5-0"></span>**3 LEI-Beantragung**

Die Beantragung eines neuen LEI kann sofort gestartet werden, nachdem ein Benutzerkonto auf LEI-Schweiz angelegt wurde und der Benutzer sich auf [www.lei.admin.ch](http://www.lei.admin.ch/) angemeldet hat.

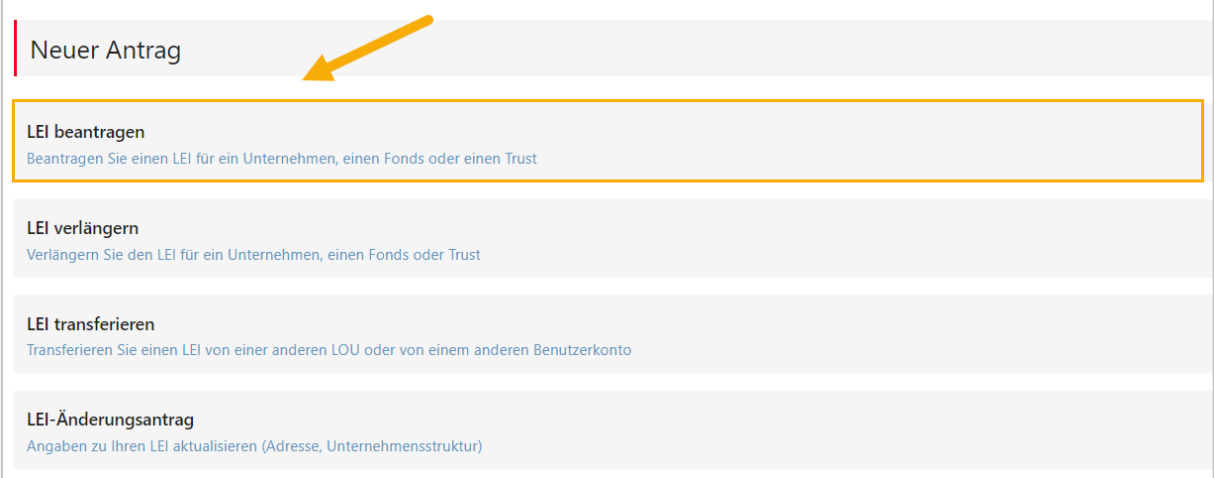

Bitte wählen Sie aus, wofür Sie einen LEI beantragen möchten:

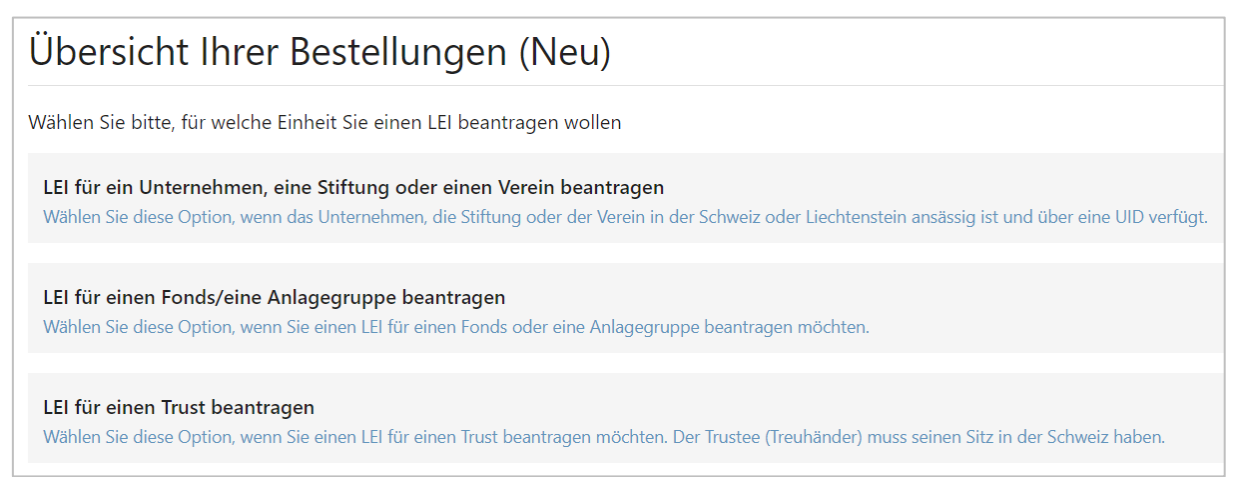

LEI-Schweiz hat ausschliesslich eine Akkreditierung für:

- Unternehmen, Vereine und Stiftungen mit Sitz in der Schweiz oder Liechtenstein,
- Fonds, deren Fondsleitung ihren Sitz in der Schweiz hat,
- **Trusts mit einem Schweizer Treuhänder.**

## **3.1 LEI-Beantragung für ein Unternehmen**

### **3.1.1 Unternehmensinformationen**

Geben Sie die eindeutige Unternehmens-Identifikationsnummer (UID) des Unternehmens ein, für das Sie einen LEI beantragen möchten. Sie können mittels UID auch einen LEI für eine Stiftung oder einen Verein beantragen. Wichtig ist, dass es sich um eine aktive UID handelt.

Die UID Ihres Unternehmens können Sie auf der Internetseite des UID-Registers suchen [\(www.uid.admin.ch\)](http://www.uid.admin.ch/) oder bei der UID-Hotline (Tel 0800 20 20 10) erfragen.

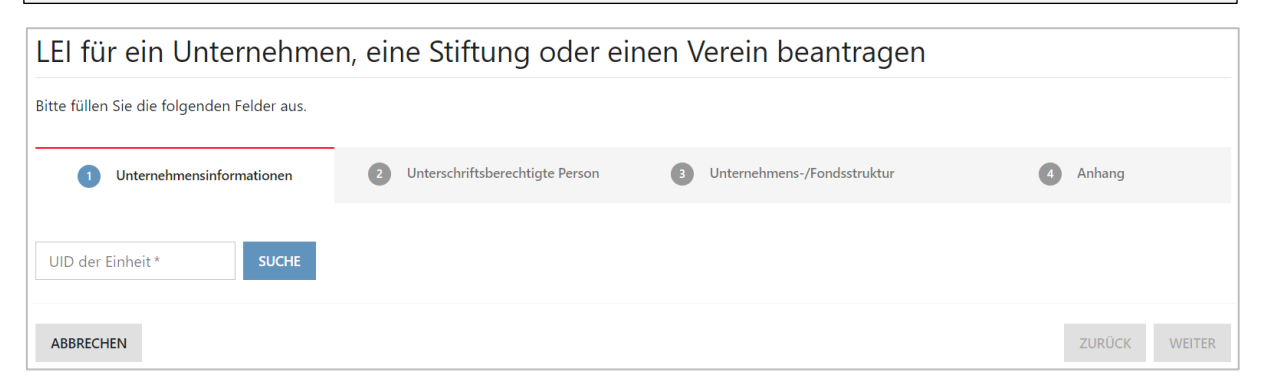

<span id="page-6-0"></span>Die Unternehmensinformationen werden aus dem UID-Register abgerufen und automatisch übernommen. Einzig die Adresse des Hauptsitzes kann bearbeitet werden.

### **3.1.2 Unterschriftsberechtigte Person**

Sofern der LEI-Manager (auf den das Benutzerkonto angemeldet ist) selbst gemäss Handelsregistereintrag oder Statuten zeichnungsberechtigt ist (unabhängig davon, ob mit Einzeloder Kollektivunterschrift), kann er das Kästchen "Ich bin unterschriftsberechtigt" ankreuzen. Zur Identitätskontrolle benötigen wir eine gültige Kopie der ID als Anhang. Bei Kollektivzeichnungsberechtigung benötigen wir zusätzlich die ID einer zweiten zeichnungsberechtigten Person.

Falls Sie als LEI-Manager nicht für das Unternehmen unterschriftsberechtigt sind, wählen Sie dies bitte aus und geben Sie eine Drittperson an. Wichtig ist, dass eine persönliche Emailadresse der unterschriftsberechtigten Person angegeben wird, da sie nach Antragsvalidierung eine Email mit einem Freischaltcode erhält.

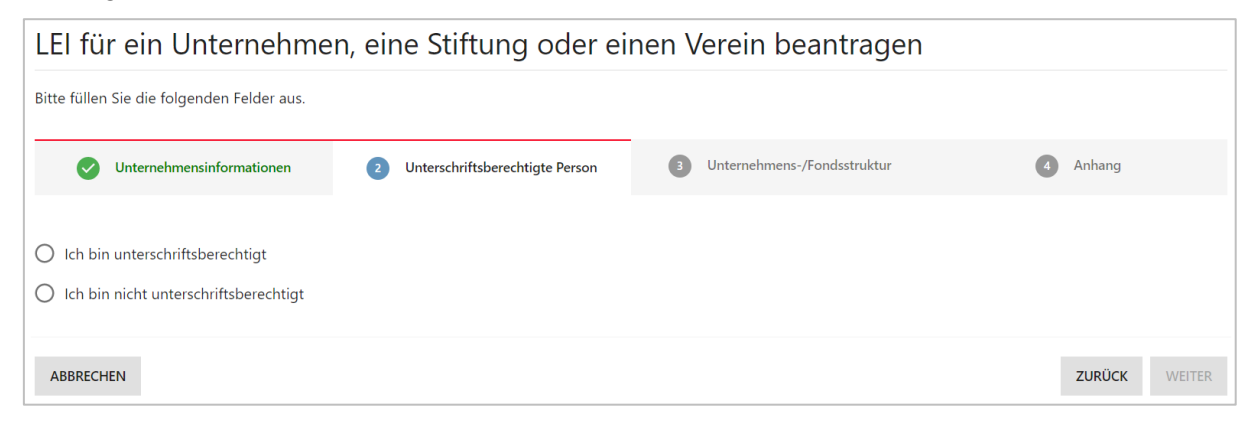

### **3.1.3 Unternehmensstruktur**

<span id="page-7-0"></span>Gemäss Anforderungen der GLEIF müssen wir Informationen zur Unternehmensstruktur erfassen. Kapitalgesellschaften und Investmentfonds, die einen LEI neu beantragen oder verlängern, müssen also sowohl ihre direkte als auch ihre höchste Muttergesellschaft angeben.

### **Definition der "direkten Muttergesellschaft"**

Die direkte Muttergesellschaft hält mehr als 50% der Anteile des Unternehmens und konsolidiert die Geschäftsergebnisse in ihrem Jahresbericht.

#### **Definition der "höchsten Muttergesellschaft"**

Das höchste Mutterunternehmen ist das Unternehmen, das alle aufeinanderfolgenden Tochterunternehmen konsolidiert.

Für folgende Einheiten werden im LEI-System aktuell noch keine Informationen zur Unternehmensstruktur veröffentlicht:

- Joint Ventures
- Assoziierte Unternehmen
- Strukturierte (nicht konsolidierte) Unternehmen
- Internationale Niederlassungen

Daher sind in diesen Fällen keine Angaben zur Muttergesellschaft erforderlich. Für die oben genannten Fälle wählen Sie bitte die Ausnahme von der Meldepflicht "Muttergesellschaft nicht vorhanden oder nicht bekannt" (siehe folgender Abschnitt).

Weitere Informationen zur Erhebung und Verwendung von Informationen zur Unternehmensstruktur finden Sie auf der GLEIF-Website: <https://www.gleif.org/de/lei-data/access-and-use-lei-data/level-2-data-who-owns-whom/>

### **Option 1: Ausnahme von der Meldepflicht erfassen**

Ist das Unternehmen selbständig, oder können oder wollen Sie kein Mutterunternehmen mit LEI angeben, wählen Sie bitte zweimal das Feld "Ausnahme von der Meldepflicht erfassen".

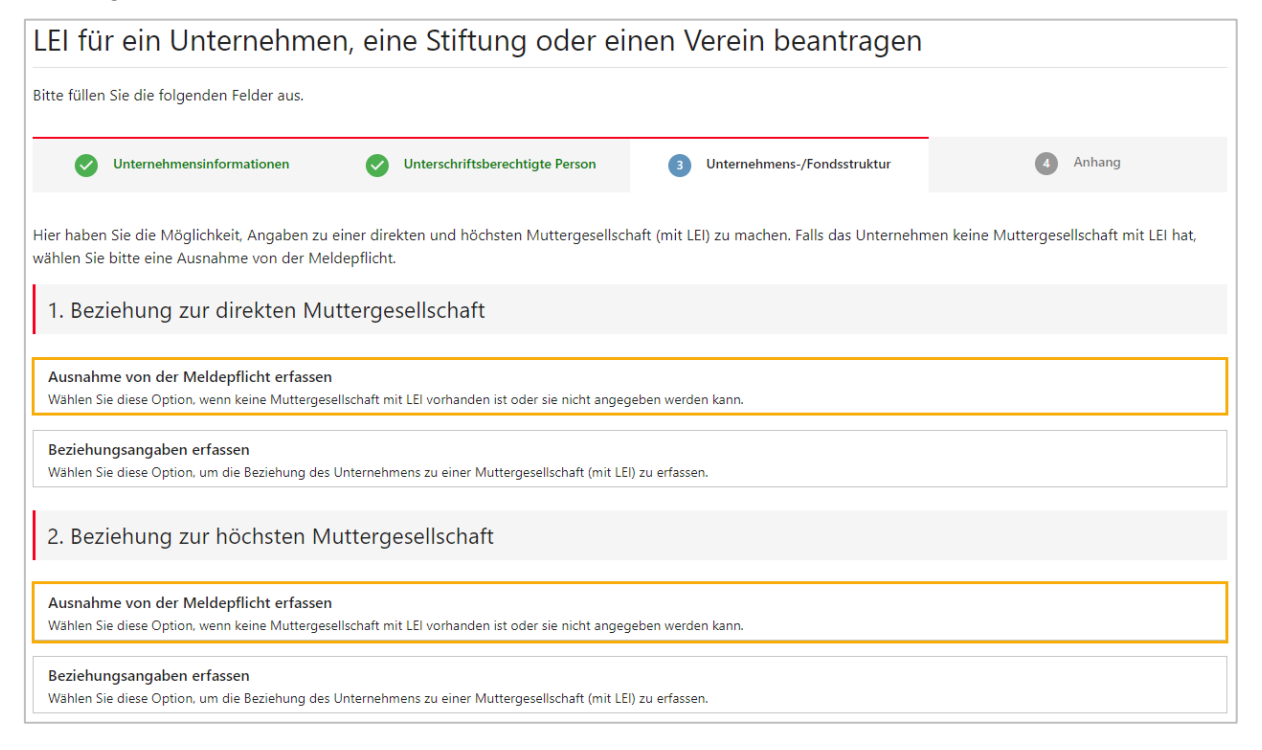

Bitte wählen Sie aus, warum Sie kein Mutterunternehmen mit LEI angeben:

**Unternehmen wird durch natürliche Person(en) geführt**

Der LEI wird für ein Unternehmen beantragt, das von einer oder mehreren natürlichen Personen kontrolliert wird, ohne dass ein weiteres Unternehmen zur Erstellung des Konzernabschlusses involviert ist.

**Muttergesellschaft nicht vorhanden oder nicht bekannt**

Das Unternehmen hat keine Muttergesellschaft, bzw. es gibt keine Muttergesellschaft, die das Unternehmen kontrolliert. In letzterem Fall wird das Unternehmen von juristischen Personen kontrolliert, die nicht zu einem Konzernabschluss verpflichtet sind (z. B. bei diversifizierten Beteiligungen, bei denen kein Aktionär mehr als 50% des Aktienkapitals besitzt).

- **Muttergesellschaft vorhanden, aber ohne LEI** Es gibt eine Muttergesellschaft, diese hat selbst jedoch keinen LEI.
- **Muttergesellschaft vorhanden, aber nicht öffentlich** Es gibt ein konsolidierendes Mutterunternehmen, eine Veröffentlichung von diesem ist jedoch nicht möglich oder nicht gestattet.
- **Muttergesellschaft vorhanden, sie erstellt aber keinen konsolidierten Jahresabschluss**

Das Mutterunternehmen ist eine Kapitalgesellschaft, die gesetzlich nicht zu einem Konzernabschluss verpflichtet ist.

### **Option 2: Beziehungsangaben erfassen**

Gehört das Unternehmen zu einer Unternehmensgruppe, erfassen Sie bitte die Beziehungsangaben im Antrag. Dies gilt für Muttergesellschaften, welche selbst auch über einen LEI verfügen.

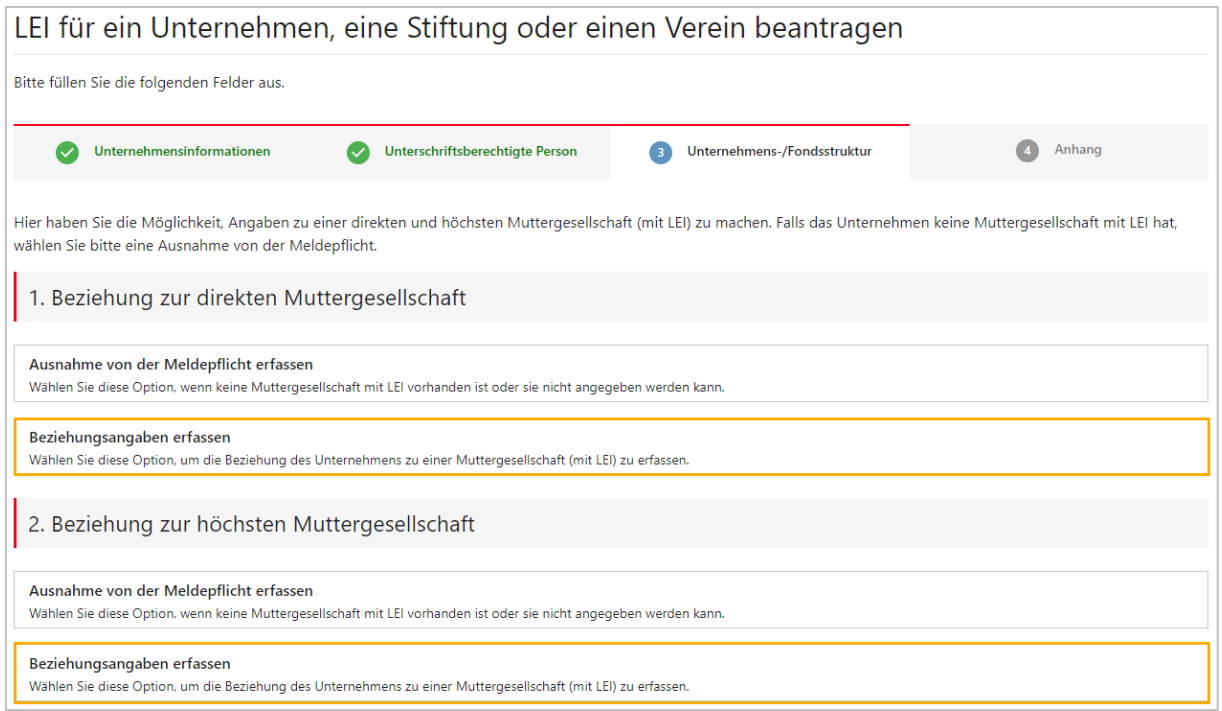

Um die Beziehung zwischen dem Unternehmen und seiner direkten und höchsten Muttergesellschaft zu belegen, müssen im Anhang entsprechende Dokumente hochgeladen werden (z.B. Geschäftsberichte oder Aktienbücher).

### **1. Beziehung zur "direkten Muttergesellschaft":**

- a) Auswahl der Muttergesellschaft:
	- Sie können die Muttergesellschaft mittels LEI oder Name suchen.
- b) Wählen Sie eine von vier Rechnungslegungsvorschriften:
	- US GAAP (United States Generally Accepted Accounting Principles)
	- IFRS (International Financial Reporting Standards); wird vom International Accounting Standards Board - IASB entwickelt, siehe [http://www.ifrs.org](http://www.ifrs.org/)
	- Anderer Rechnungslegungsstandard
	- Rechnungslegungsstandard (Verwaltungseinheit): Betrifft ausschliesslich Einheiten der Gemeinde, des Bezirks, Kantons oder Bundes.
- c) Wählen Sie ein Validierungsdokument aus, welches die Beziehung zwischen Mutterund Tochterunternehmen belegt und welches Sie am Ende des Antrags als Anhang hochladen:
	- Buchhaltungsdokumente Ein konsolidierter Jahresabschluss (Buchhaltungsdokument), wie er der zuständigen Behörde vorgelegt wird.
	- Regulierungsdokumente Die URL einer Internetseite (einzugeben im Feld «Validierungsreferenz»), auf der bspw. ein Jahres-, Finanz- oder Geschäftsbericht des Mutterunternehmens veröffentlicht wird.
	- Hilfsdokumente Sonstige Unterlagen, die als Grundlage für die Erstellung des Konzernabschlusses dienen.
	- Verträge

Verträge, die die Gültigkeit der Beziehung bescheinigen.

- Andere amtliche Dokumente Andere offizielle Dokumente, die die Gültigkeit der Beziehung bescheinigen (z.B. Aktienbücher oder Handelsregisterauszüge)
- d) Geben Sie sofern erforderlich die Zeiträume wie folgt an:
	- Rechnungsperiode: Daten der aktuellen Buchhaltungsperiode.
	- Dokumentgültigkeitsperiode: Bezieht sich auf die Gültigkeitsdauer des eingereichten Dokuments, das die Beziehung zum Mutterunternehmen belegt.
	- Beziehungsperiode: Bezieht sich auf das Datum, seitdem die Beziehung des Unternehmens zur Muttergesellschaft besteht.

### **2. Beziehung zur "höchsten Muttergesellschaft":**

Wenn es nur ein Mutterunternehmen gibt und die direkte gleichzeitig auch die höchste Muttergesellschaft ist, können Sie deren Daten über "Kopie Daten direkte Muttergesellschaft" übernehmen.

Sollte die höchste von der direkten Muttergesellschaft abweichen, klicken Sie bitte auf das Feld "Beziehungsangaben erfassen" und füllen Sie die Felder zur Muttergesellschaft auch für die höchste Muttergesellschaft aus.

### **3.1.4 Anhang**

<span id="page-10-0"></span>Damit der Antrag von LEI-Schweiz validiert werden kann, bitten wir Sie alle erforderlichen Dokumente in Ihrem Antrag hochzuladen, wie z.B.:

- Kopie der eigenen Identitätskarte oder des eigenen Passes, wenn Sie angegeben haben, dass Sie gemäss Handelsregistereintrag selbst zeichnungsberechtigt sind. Im Falle einer Kollektivunterschrift bitte zusätzlich die ID einer zweiten zeichnungsberechtigten Person beifügen.
- Dokumente, welche die Beziehung zur direkten und höchsten Muttergesellschaft bezeugen, z.B. Geschäftsbericht, Aktienbuch oder Handelsregisterauszug.

(Wurde eine Ausnahme von der Meldepflicht ausgewählt, müssen keine Belege zur Unternehmensstruktur eingereicht werden.)

Nach dem Speichern der Bestellung wird sie Ihnen im Warenkorb angezeigt.

### **3.1.5 Warenkorb**

Sie haben im oberen Teil des Warenkorbs die Möglichkeit, weitere LEI-Anträge zu Ihrer Bestellung hinzuzufügen. Alle Anträge werden dann unter derselben Bestellnummer bearbeitet und können gebündelt gezahlt werden.

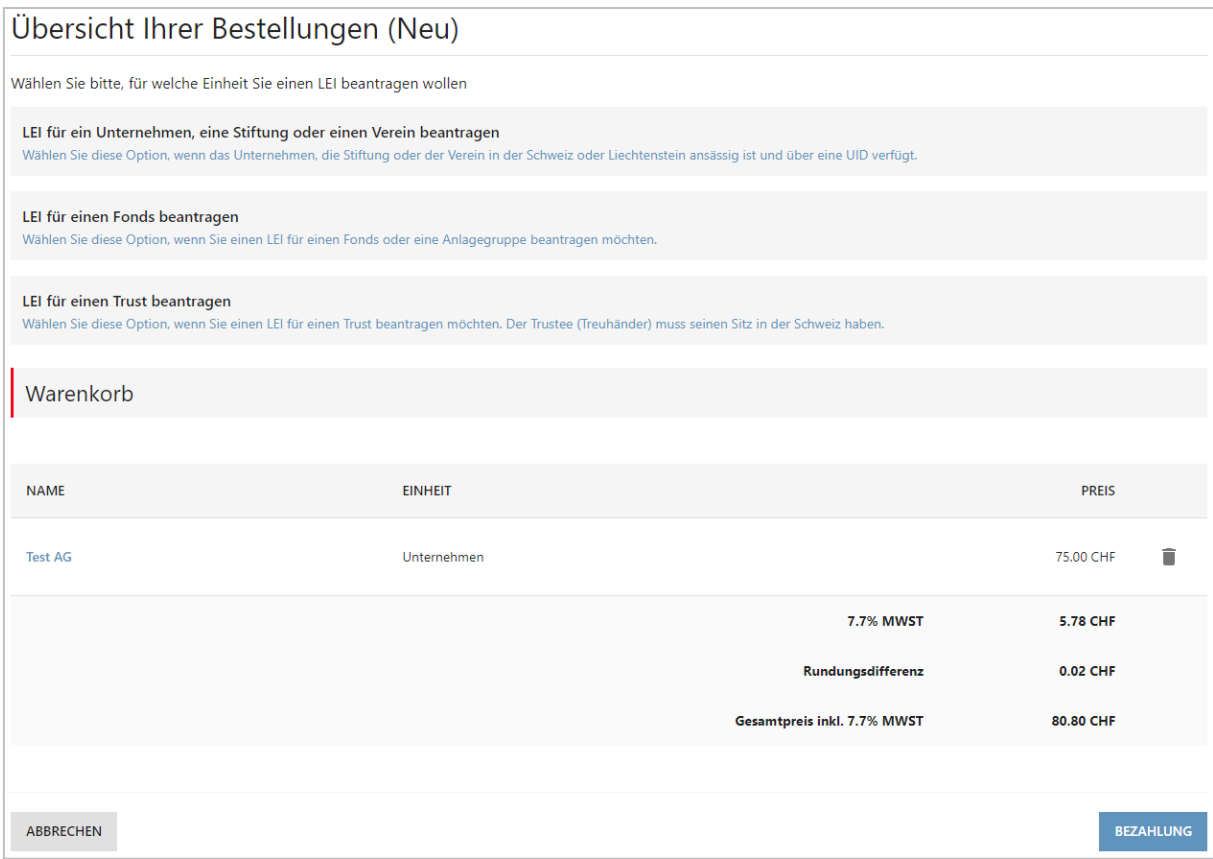

Nachdem alle Anträge eingegeben wurden, können Sie Ihre Bestellung gemäss Kapitel [7](#page-19-0) bei LEI-Schweiz einreichen. Sie erhalten in der Folge eine Bestellnummer.

## <span id="page-11-0"></span>**3.2 LEI-Beantragung für einen Fonds**

Ein LEI kann für selbst- und fremdverwaltete Fonds beantragt werden, welche auf der "Liste der von der FINMA bewilligten schweizerischen kollektiven Kapitalanlagen" veröffentlicht werden. 2

Ein LEI kann zudem für Anlagegruppen beantragt werden, die der beruflichen Vorsorge dienen und von der Oberaufsichtskommission "Berufliche Vorsorge OAK BV" beaufsichtigt werden.

In Folge der neuen *ROC-Policies* müssen seit März 2022 für Fonds mehr Informationen als bisher an die GLEIF übermittelt werden. <sup>3</sup> Bei Fonds mit bereits existierendem LEI werden die zusätzlichen Angaben ab der nächsten Verlängerung fällig.

### **3.2.1 Fonds mit Fondsleitung**

Wir vergeben ausschliesslich LEI für von der FINMA zugelassene Schweizer Fonds (kollektive Kapitalanlagen):

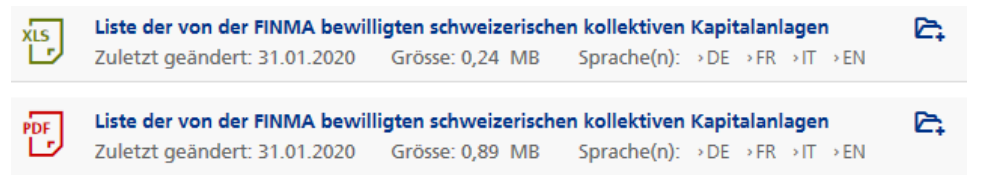

Als Fondsmanager sind Fondsleitungen erlaubt, die gemäss der FINMA offiziell zugelassen sind.

Ein Fonds kann von der FINMA validiert, aber noch nicht publiziert worden sein. Sollte dies der Fall sein, bitten wir Sie, uns nach Möglichkeit ein entsprechendes Begleitdokument in den Anlagen Ihres Antrags mitzusenden. Andernfalls wird die Bestellung erst nach Veröffentlichung durch die Finma von uns validiert.

Für die Beantragung eines LEI für einen Fonds bitten wir Sie um folgende Informationen:

- Name des Fonds
- Finma-ID (ausser für Umbrella)
- LEI der Fondsleitung
- Angabe, ob es sich um einen Einzelfonds oder einen Fonds innerhalb einer Umbrellastruktur oder Master-Feeder-Struktur handelt.

Die Angaben zu unterschriftsberechtigten Person entsprechen denen der LEI-Beantragung für ein Unternehmen (siehe Kapitel [3.1.2\)](#page-6-0). Zeichnungsberechtigt ist eine Person, wenn sie für die Fondsleitung gemäss Handelsregistereintrag zeichnungsberechtigt ist.

Bei den Angaben zur Fondsstruktur geben Sie bitte mittels Auswahlmenü die Fondsleitung an sowie das Datum der Gründung des Fonds («Beziehungsperiode»). Weiterhin haben Sie hier die Möglichkeit, einen Umbrella anzugeben (falls es sich bei dem Fonds um ein Teilvermögen handelt) oder einen Master-Fonds (falls es sich bei dem Fonds um einen Feeder-Fonds handelt).

Die Angaben zum Anhang entsprechen weitestgehend denen der LEI-Beantragung für ein Unternehmen (siehe Kapitel [3.1.4\)](#page-10-0).

 $\overline{a}$ <sup>2</sup> Die aktuelle Liste können Sie auf der Internetseite der FINMA [\(www.finma.ch\)](https://www.finma.ch/de/finma-public/bewilligte-institute-personen-und-produkte/) als Excel oder PDF herunterladen.

<sup>3</sup> Alle Informationen zum ROC finden Sie auf [https://www.leiroc.org/.](https://www.leiroc.org/)

### **3.2.2 Anlagegruppe**

LEI-Schweiz vergibt LEI für Anlagegruppen, die der beruflichen Vorsorge dienen und von der Oberaufsichtskommission "Berufliche Vorsorge OAK BV" beaufsichtigt werden.<sup>4</sup>

Für die Beantragung eines LEI für eine Anlagegruppe bitten wir Sie um folgende Informationen:

- Name der Anlagegruppe
- Valor
- LEI der Anlagestiftung

Die Schritte «Unterschriftsberechtigte Person» sowie «Anhang» entsprechen mit Einschränkung denen der LEI-Beantragung für ein Unternehmen (siehe Kapitel [3.1.2](#page-6-0) und [3.1.4\)](#page-10-0).

### **3.2.3 Selbstverwalteter Fonds (SICAV, KmGK)**

SICAV und KmGK sind sowohl im Handelsregister eingetragen, als auch auf der Liste der FINMA veröffentlicht. Bei LEI-Schweiz werden sie als Fonds geführt.

Für die Beantragung eines LEI für eine SICAV oder KmGK bitten wir Sie um folgende Informationen:

Name

-

- Finma-ID
- Adresse des juristischen Sitzes / des Hauptsitzes
- Angabe, ob es sich um ein Teilvermögen einer Umbrella-struktur oder einen Feeder-Fonds handelt.

Die Angaben zur unterschriftsberechtigten Person entsprechen denen der LEI-Beantragung für ein Unternehmen (siehe Kapitel [3.1.2\)](#page-6-0). Zeichnungsberechtigt ist eine Person, wenn sie gemäss Handelsregistereintrag zeichnungsberechtigt ist.

Bei den Angaben zur Fondsstruktur geben Sie bitte an, ob es sich bei dem Fonds um ein Teilvermögen handelt oder einen Feeder-Fonds.

Die Angaben zum Anhang entsprechen weitestgehend denen der LEI-Beantragung für ein Unternehmen (siehe Kapitel [3.1.4\)](#page-10-0).

<sup>4</sup> Eine Übersicht der Anlagegruppen finden Sie au[f https://www.kgast.ch/produkte-preise.](https://www.kgast.ch/produkte-preise)

## **3.3 LEI-Beantragung für einen Trust**

Sie können auf LEI-Schweiz sowohl einen LEI für einen Trust beantragen, welcher eine UID hat, als auch für einen Trust ohne UID. Hat der Trust eine UID, werden die Informationen zum Trust aus dem UID-Register abgerufen und automatisch übernommen. Hat der Trust keine UID, geben Sie für die LEI-Beantragung bitte folgende Daten an:

- LEI des Trustees (Treuhänder mit Sitz in der Schweiz)
- Name des Trusts
- Adresse des juristischen Sitzes / des Hauptsitzes

Die Angaben zu unterschriftsberechtigten Person entsprechen denen der LEI-Beantragung für ein Unternehmen (siehe Kapitel [3.1.2\)](#page-6-0). Zeichnungsberechtigt ist eine Person, wenn sie gemäss Handelsregistereintrag des Treuhänders zeichnungsberechtigt ist.

Bei Trusts mit UID machen Sie bitte analog Kapitel [3.1.3](#page-7-0) Angaben zur Unternehmensstruktur. Bei Trusts ohne UID ist dies nicht notwendig.

Bitte laden Sie als Anhang ein Vertragsdokument oder eine Trusturkunde hoch. Auf dem Dokument sollte der Namen des Trusts erwähnt werden (um Doppeleinträge ausschliessen zu können) und der Name des Trustees (Trustmanagers).

# **4 LEI-Verlängerung**

Nach Ausstellung eines LEI muss dieser jährlich kostenpflichtig verlängert werden, um nicht den abgelaufenen Registrierungsstatus LAPSED zu erhalten. 5

Die Verlängerung eines LEI ist ab 60 Tage vor Ablauffrist möglich. Daher verschickt LEI-Schweiz an alle LEI-Manager 60 Tage vor Ablauf ihres LEI eine automatische Benachrichtigungs-Email. Sollte der LEI 30 Tage vor Ablauf noch nicht verlängert worden sein, wird ein weiteres Erinnerungsemail verschickt.

Um Ihren LEI zu verlängern, loggen Sie sich bitte mir Ihrem Benutzernamen und Passwort auf [www.lei.admin.ch](http://www.lei.admin.ch/) ein. Von Ihrer Übersicht aus können Sie Ihren LEI verlängern.

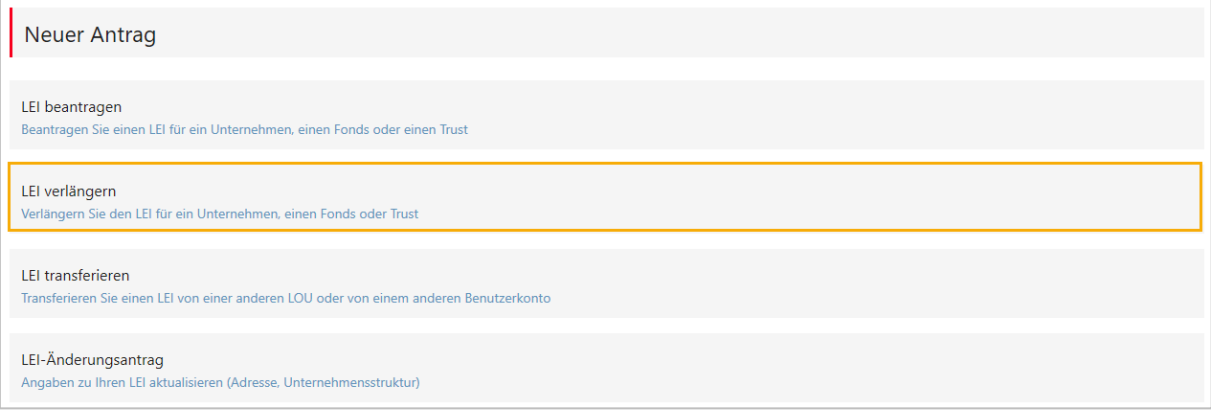

Nach der Auswahl "LEI verlängern" werden alle von Ihnen verwalteten LEI angezeigt, welche in den folgenden 60 Tagen ablaufen. Wenn Sie auf einen blauen LEI-Namen klicken, können Sie die LEI- und Registrierungsdetails sowie die Adresse der Einheit einsehen.

Für LEI-Manager mit sehr vielen LEI ist es ggf. hilfreich, die LEI-Übersicht zusätzlich nach Unternehmen, Fonds und Trusts zu filtern.

Mit "Verlängern" wählen Sie den LEI, den Sie verlängern möchten:

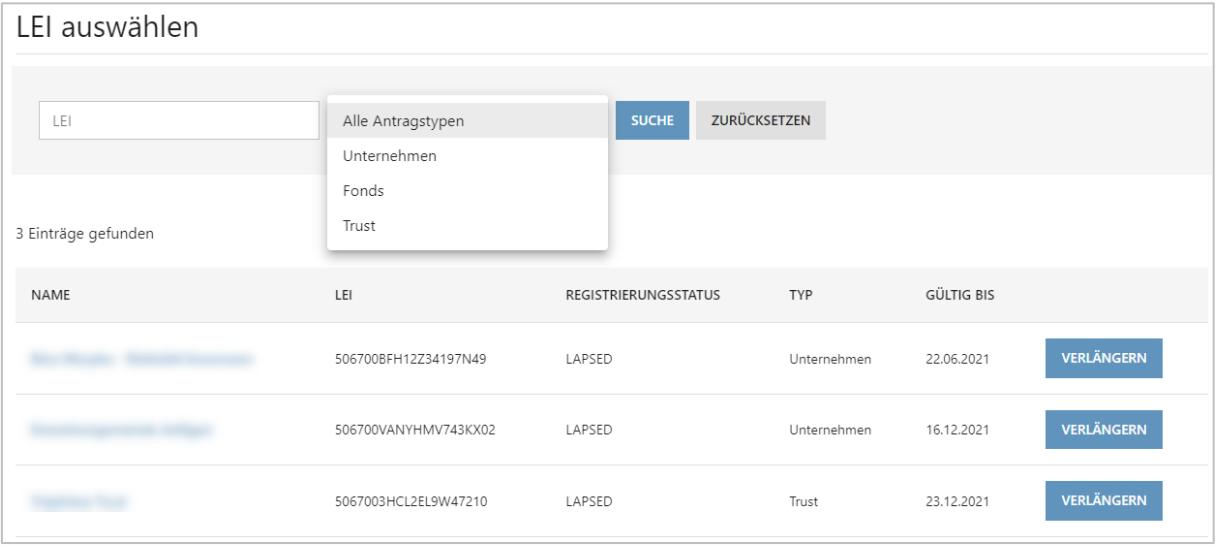

<sup>1</sup> <sup>5</sup> Die aktuellen Preise für eine LEI-Verlängerung entnehmen Sie bitte unserer Internetseite [https://www.bfs.admin.ch/bfs/de/home/register/unternehmensregister/lei-legal-entity-identifier/preise.html.](https://www.bfs.admin.ch/bfs/de/home/register/unternehmensregister/lei-legal-entity-identifier/preise.html)

Anschliessend aktualisieren Sie bitte alle Daten, welche sich im vergangen Jahr geändert haben und fügen Sie Ihrem Antrag alle notwendigen Dokumente an, damit wir Ihren Antrag validieren können (siehe Kapitel [3.1.4\)](#page-10-0).

Änderungen im Handelsregister werden von LEI-Schweiz automatisch nachgeführt.

Wie bei einer Neubestellung haben Sie auch bei einer Verlängerung im oberen Teil des Warenkorbs die Möglichkeit, vor Abschluss der Bestellung weitere Verlängerungsanträge zu Ihrer Bestellung hinzuzufügen.

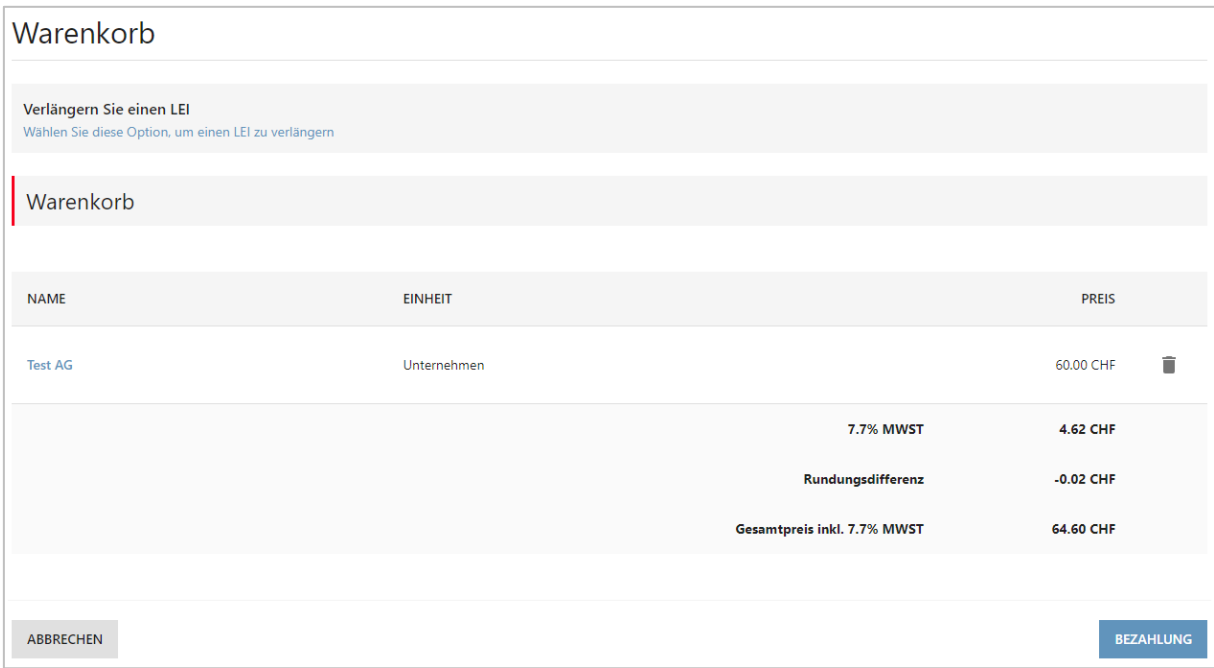

Alle Anträge werden dann unter derselben Bestellnummer bearbeitet und können gebündelt bezahlt werden. Nachdem alle Anträge eingegeben wurden, können Sie Ihre Bestellung gemäss Kapitel [7](#page-19-0) bei LEI-Schweiz einreichen. Sie erhalten in Folge eine Bestellnummer.

# **5 LEI-Transfer**

Es gibt zwei Arten von LEI-Transfer, beide sind kostenfrei. Sie können einen LEI von einer anderen LEI-Vergabestelle (LOU) zu LEI-Schweiz transferieren (externer Transfer), oder aber von einem anderen Benutzerkonto zu Ihrem eigenen (interner Transfer). In beiden Fällen müssen Sie zunächst ein Benutzerkonto bei LEI-Schweiz eröffnen (siehe Kapitel [2\)](#page-3-0).

Von Ihrem Benutzerkonto aus können Sie den Transfer starten, indem Sie in der Übersicht auf das Feld "LEI transferieren" klicken.

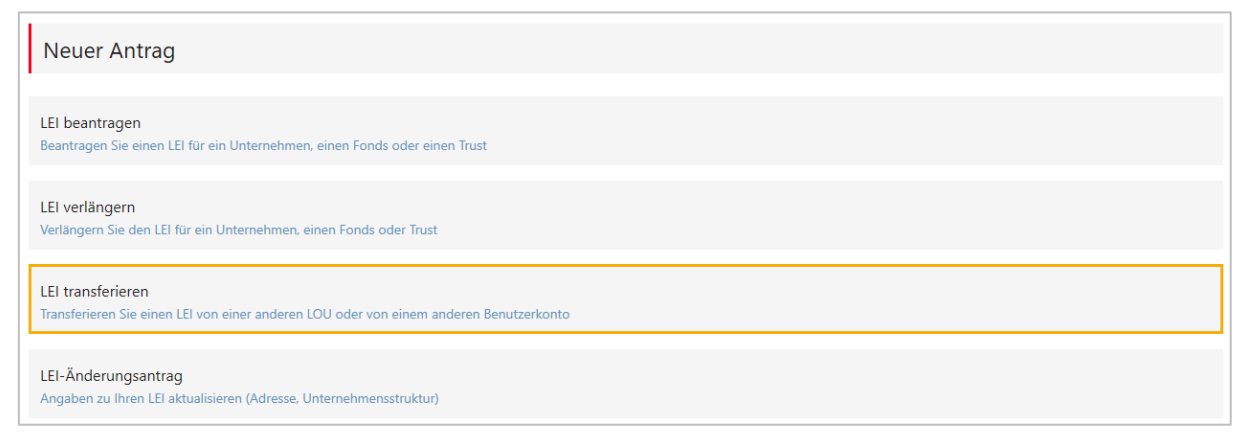

Wählen Sie anschliesssend bitte den gewünschten Transfertyp aus:

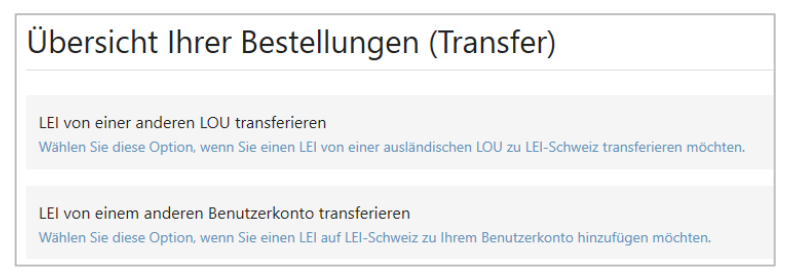

## **5.1 Option 1: Transfer von einer anderen LOU**

Als erstes geben Sie bitte den zu transferierenden LEI im Suchfeld ein.<sup>6</sup> Sie können den LEI direkt eingeben oder mittels Unternehmensnamen suchen. Alle verfügbaren LEI-Daten werden angezeigt und Sie wählen anschliessend den Transfertyp aus (Unternehmen, Fonds oder Trust).

Um Ihren Transfer-Antrag zu vervollständigen, müssen alle Daten der betreffenden Einheit gemäss Vorgehensweise in Kapitel [3](#page-5-0) ausgefüllt werden.

- Informationen zum Unternehmen, Fonds oder Trust:
- Kontaktdaten einer unterschriftsberechtigten Person gemäss Handelsregistereintrag;
- Anhänge (z. B. Identitätskarte oder Nachweise zur Unternehmensstruktur).

Nachdem Sie alle notwendigen Felder ausgefüllt und Ihre Bestellung abgeschlossen haben, prüft LEI-Schweiz den Transferantrag. Befindet sich der zu transferierende LEI im Status LAPSED, werden Sie von uns kontaktiert, damit gleichzeitig eine Verlängerung durchgeführt werden kann. Nach der Prüfung leiten wir den Antrag an die andere LOU weiter. Sollte von

-

<sup>&</sup>lt;sup>6</sup> Nur die LEI von Schweizer und Liechtensteiner Einheiten werden angezeigt.

deren Seite kein Einwand erhoben werden, erhalten Sie in der Regel nach wenigen Werktagen von uns ein Email, welches Ihnen den erfolgreichen Transfer des LEI zu LEI-Schweiz bestätigt.

## **5.2 Option 2: Transfer von einem anderen Benutzerkonto**

Ein interner LEI-Transfer wird erforderlich, falls bspw. der LEI-Manager nicht mehr im Unternehmen arbeitet oder aber den Verantwortungsbereich gewechselt hat. Da es sich um eine neue Person handelt, die für die LEI-Verwaltung zuständig sein wird, muss in einem solchen Fall ein interner Transfer beantragt werden. Dieser erfolgt ähnlich dem im vorigen Kapitel beschriebenen Verfahren. Für interne Transfers benötigen wird jedoch weniger Informationen.

Sollte es organisatorisch möglich sein, empfehlen wir, als Benutzername eine allgemeine Emailadresse des Unternehmens (z.B. Finanzen@IhrUnternehmen.ch) zu wählen. Damit stellen Sie sicher, dass der Zugang zum Benutzerkonto gewährt bleibt, auch wenn die verantwortliche Person das Unternehmen verlässt.

Ändert sich ausschliesslich die Emailadresse des LEI-Managers (nicht aber die Person), kontaktieren Sie bitte unseren LEI-Helpdesk [\(lei@bfs.admin.ch\)](mailto:lei@bfs.admin.ch).

# **6 LEI-Änderungsantrag**

Sollten sich Angaben zu Ihrem LEI ändern, haben Sie über einen kostenfreien LEI-Änderungsantrag die Möglichkeit, uns die Änderungen mitzuteilen. Es können ausschliesslich die Adresse des Hauptsitzes und die Informationen zur Unternehmens- und Fondsstruktur selbständig geändert werden. Für Unternehmen werden alle anderen Informationen automatisch von den zuständigen Registern (z.B. Handelsregister) übernommen und auf LEI-Schweiz aktualisiert.

Um einen LEI-Änderungsantrag zu stellen, loggen Sie sich bitte mir Ihrem Benutzernamen und Passwort auf [www.lei.admin.ch](http://www.lei.admin.ch/) ein. Danach gelangen Sie automatisch auf Ihre Übersicht, von der aus Sie die Angaben eines LEI ändern können.

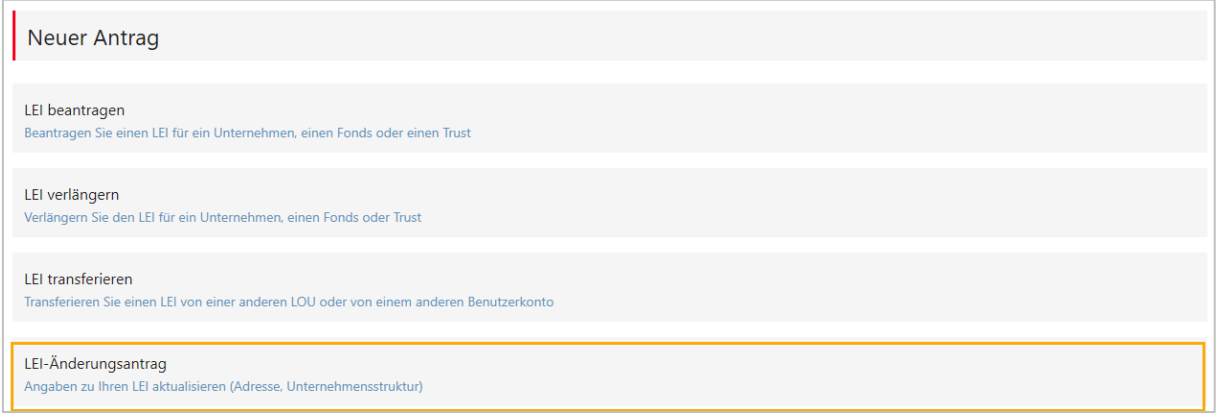

Nach der Auswahl "LEI-Änderungsantrag" werden alle von Ihnen verwalteten LEI (im Status ISSUED) angezeigt. Sie können zusätzlich nach "Unternehmen", "Fonds" und "Trusts" filtern und über "Daten ändern" den LEI auswählen, dessen Daten Sie aktualisieren möchten.

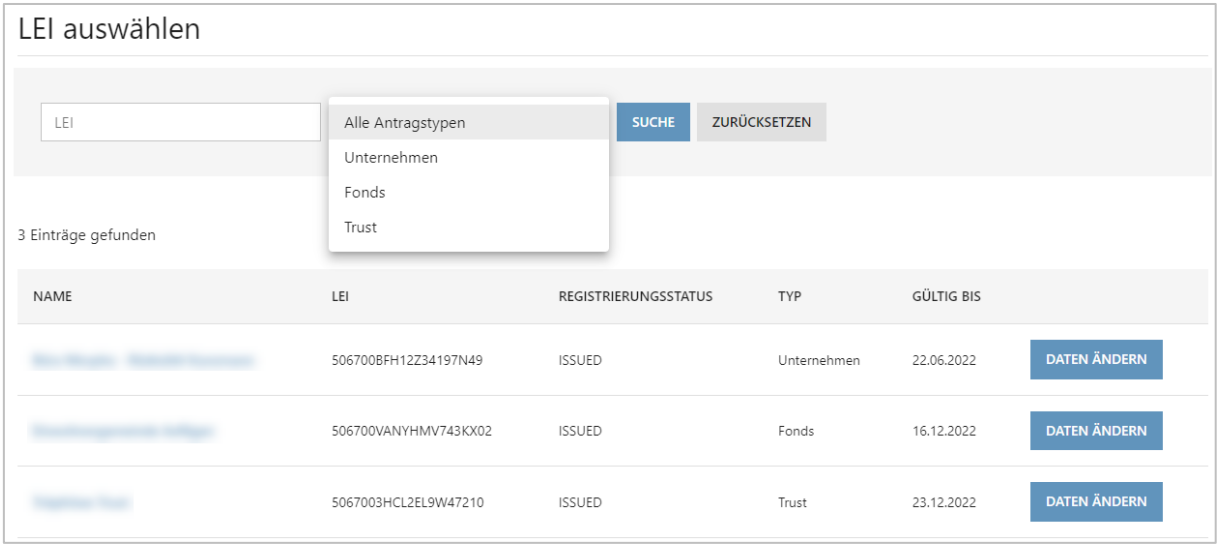

Sie können nun die Adresse des Hauptsitzes und die Informationen zur Unternehmens-/ Fondsstruktur aktualisieren (siehe Kapitel [3.1.3](#page-7-0) und [3.2\)](#page-11-0). Am Schluss fügen Sie bitte Ihrem Antrag alle notwendigen Dokumente an (siehe Kapitel [3.1.4\)](#page-10-0).

Wie auch bei einer Neubestellung haben Sie im Warenkorb die Möglichkeit, vor Abschluss der Bestellung weitere Änderungsanträge zu Ihrer Bestellung hinzuzufügen.

Nachdem Ihre Bestellung bei LEI-Schweiz eingegangen ist, können Sie in der "Übersicht" jederzeit den Bestellungsstatus einsehen. Sie erhalten eine automatische Email, sobald die Bestellung von uns validiert wurde.

# <span id="page-19-0"></span>**7 Zahlungsoptionen und Abschluss der Bestellung**

Bevor Sie eine Bestellung abschicken, können Sie im Warenkorb durch Klick auf den blauen Unternehmensnamen in Ihren Antrag gelangen und dort noch Änderungen vornehmen. Ausserdem haben Sie im oberen Teil des Warenkorbs die Möglichkeit, noch weitere Anträge zu Ihrer Bestellung hinzuzufügen. Die Anträge werden dann alle unter derselben Bestellnummer verarbeitet und können somit gebündelt bezahlt werden. (Voraussetzung ist jedoch, dass die zeichnungsberechtigte Person bei allen Anträgen dieselbe ist.)

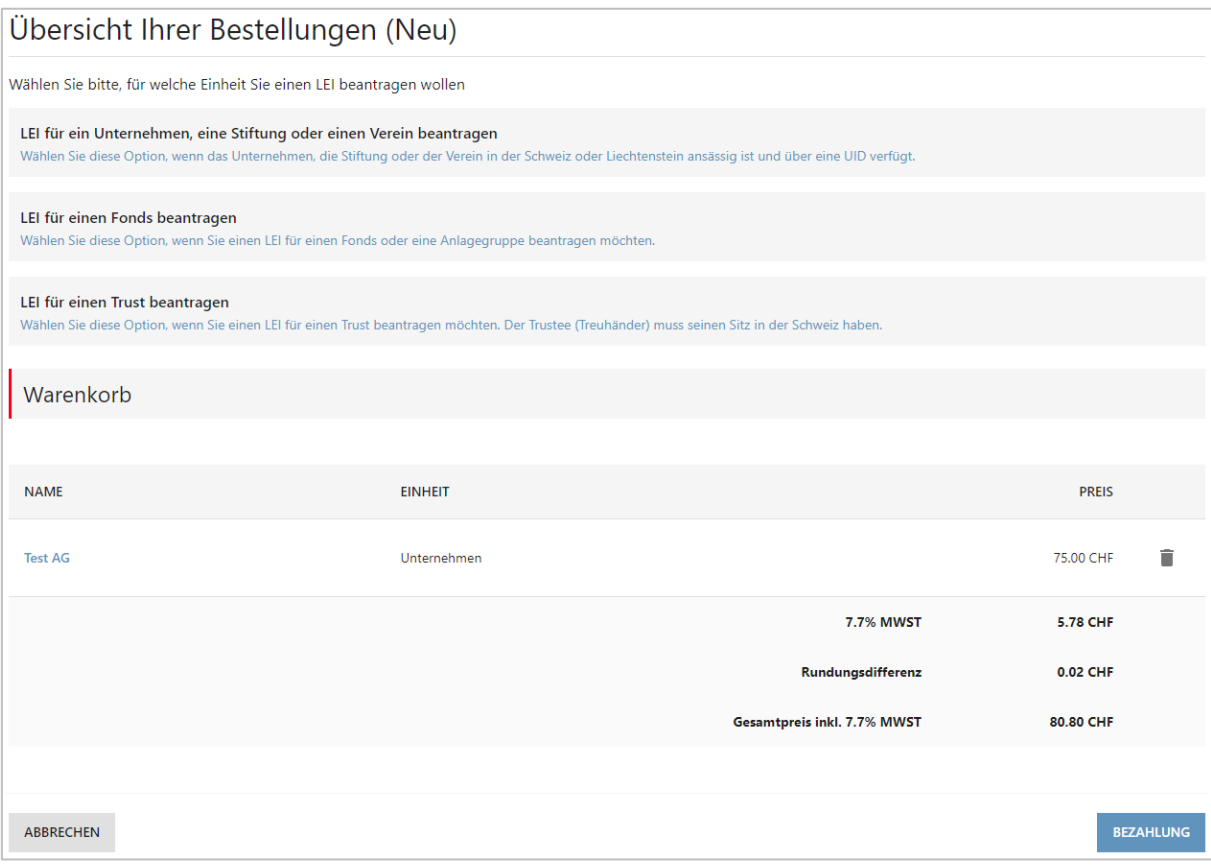

Nachdem Sie alle Anträge eingegeben haben, klicken Sie bitte auf den blauen Knopf «Bezahlung». Sie gelangen zur Zahlungsseite, auf welcher Sie die gewünschte Rechnungsadresse und die Zahlungsart auswählen können. Eine Übersichtsseite erlaubt Ihnen anschliessend die Kontrolle, ob alles seine Richtigkeit hat. Zum Abschluss erhalten Sie für Ihre Bestellung eine Bestellnummer.

Wenn Sie den fälligen Betrag per Rechnung begleichen möchten, erhalten Sie innerhalb weniger Stunden per Email eine Rechnung mit den notwendigen Zahlungsinformationen (Absender: support.e-rechnung@bfs.admin.ch).

Bitte beachten Sie, dass LEI-Schweiz die Bestellung erst nach Zahlungseingang prüft. Sollte es eilen, empfehlen wir daher in jedem Fall eine Onlinezahlung, damit die Bestellung sofort bei uns in Bearbeitung geht.

Nach Zahlungseingang und Prüfung durch die Mitarbeitenden des BFS werden Sie per automatischer Email von LEI-Schweiz informiert, wenn der Antrag validiert wurde. Wenn Sie selbst zeichnungsberechtigt sind, ist die Bestellung damit abgeschlossen. Andernfalls wird ein Freischaltcode verschickt (siehe folgendes Kapitel).

Die aktuellen Informationen zu Ihrem LEI können Sie in Ihrem Benutzerkonto einsehen und im Verlauf des Folgetages ebenso auf [www.gleif.org.](http://www.gleif.org/)

## **7.1 Abschluss der Bestellung mit Freischaltcode**

Wurde bei einer LEI-Neubestellung eine andere Person als zeichnungsberechtigt angegeben, erhält diese per Email ein Schreiben mit einem Freischalt-Code, den Sie als LEI-Manager benötigen, um die Bestellung abzuschliessen. Unter "Übersicht" und "Freischaltcode eingeben" können Sie auf die Bestellung zugreifen und den Freischaltcode eingeben.

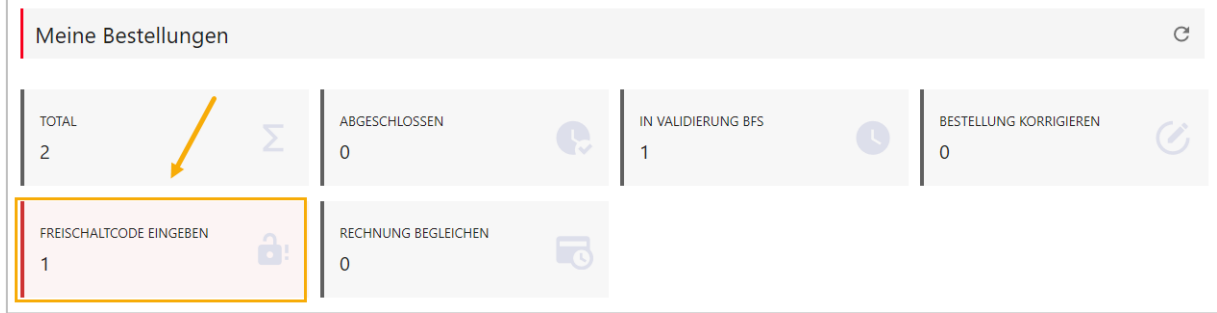

Nachdem der Freischaltcode eingegeben wurde, ist die Bestellung automatisch abgeschlossen.

Es wird kein Freischaltcode versendet, wenn der LEI-Manager angegeben hat, dass er selbst (gemäss Kapitel [3.1.2\)](#page-6-0) zeichnungsberechtigt ist.

# **8 Kontakt**

Bundesamt für Statistik LEI Espace de l'Europe 10 2010 Neuchâtel

Die LEI-Hotline (0800 000 770) steht Ihnen von Montag bis Freitag 8.30 bis 11.30 Uhr und von 14.00 bis 16.00 Uhr zur Verfügung.

[lei@bfs.admin.ch](mailto:lei@bfs.admin.ch) [www.lei-schweiz.ch](http://www.lei-schweiz.ch/) [www.lei.admin.ch](http://www.lei.admin.ch/)